Преподаватель: Пройкин Николай Николаевич Выполнила: Гаджимирзаева Тамила Сабировна

Презентация на тему:  **Как оформить презентацию**

Кафедра мультемидийных технологий МГМУ им. Сеченова

### **Введение:**

• Сегодня мы познакомимся с основными аспектами, которые помогут нам правильно создать и красиво преподнести нашу презентацию.

#### Как правильно оформить презентацию

Короткая и наглядная презентация к статье на сайте IT-уроки

Автор: Бондаренко Сергей Валериевич http://it-uroki.ru/ sergey@it-uroki.ru

#### **1.План презентации проекта**

Продумайте план презентации заранее. Не забывайте об обязательных разделах:

- 1. Титульная страница (первый слайд);
- 2. Введение;
- 3. Основная часть презентации (обычно содержит несколько подразделов);
- 4. Заключение.

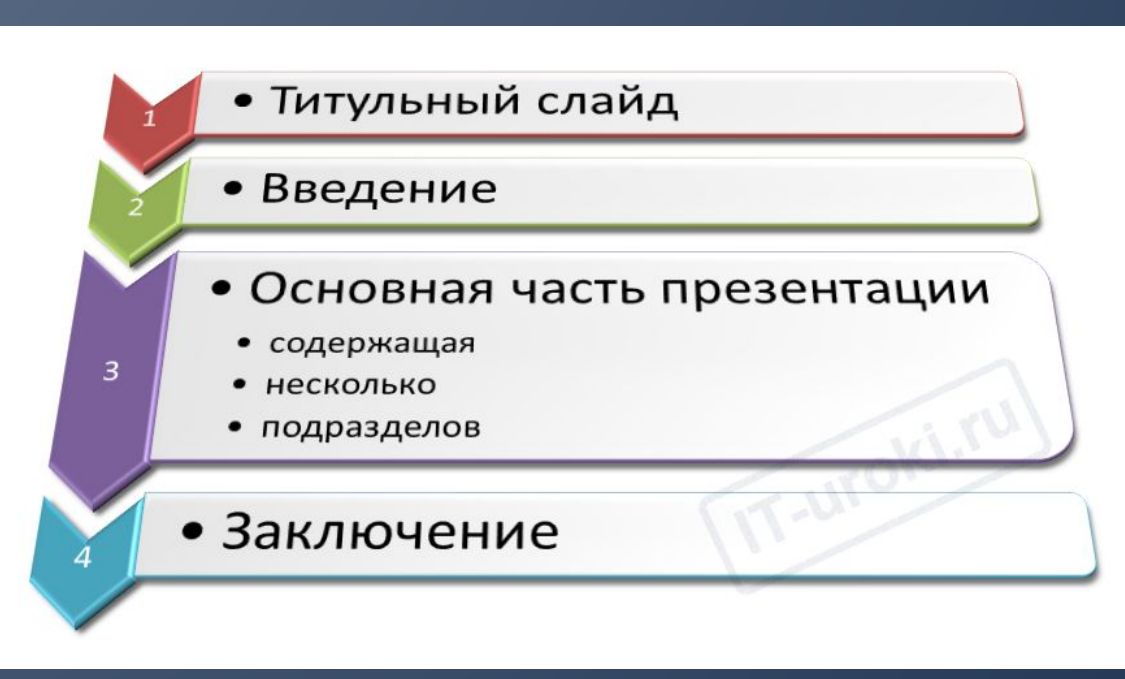

#### **2. Оформление презентации**

- **• Оформляйте текст и заголовки разных слайдов в одном стиле.**
- Если выбрали синий **цвет заголовков**, на всех слайдах он должен быть синим. Выбрали для основного текста **шрифт** «Comic Sans» (если пошутить решили…), на всех слайдах придётся использовать его.

Другим шрифтом и цветом можно выделять цитаты и примечания (но их не должно быть слишком много).

Не увлекайтесь чрезмерным выделением **жирностью**, *курсивом* и цветным текстом.

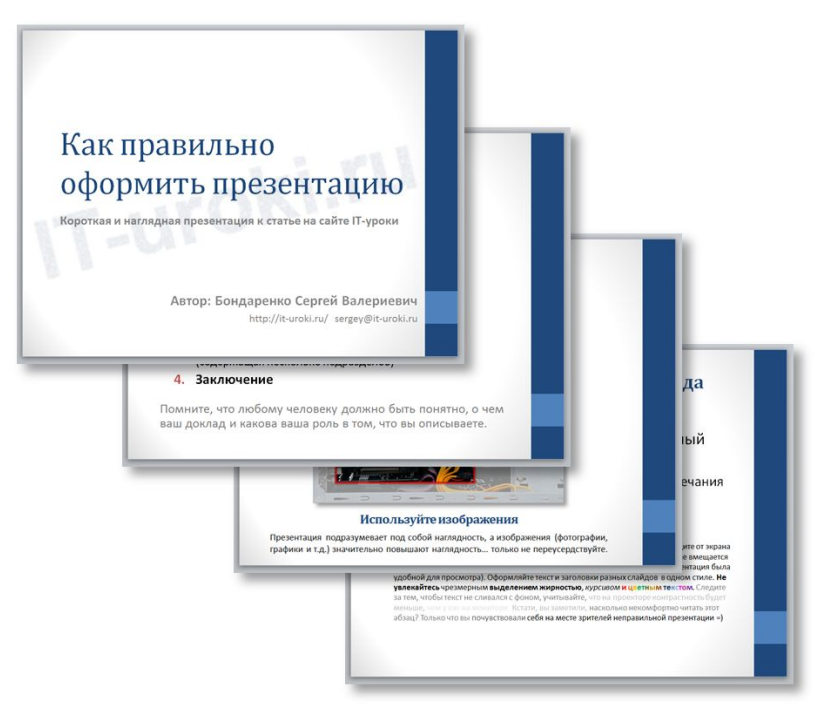

#### **3. Цвет фона презентации**

- Следите за тем, чтобы текст не сливался с фоном, учитывайте, что на проекторе контрастность будет меньше, чем у вас на мониторе.
- Лучший фон **белый** (или близкий к нему), а лучший цвет текста – **черный** (или очень тёмный нужного оттенка).
- **• Небольшой тест!**
- Сравните эти три примера, нажав на первую картинку и прокрутив стрелочками на клавиатуре:

- 
- $\begin{minipage}{0.9\linewidth} \begin{minipage}{0.9\linewidth} \begin{minipage}{0.9\linewidth} \begin{minipage}{0.9\linewidth} \begin{minipage}{0.9\linewidth} \end{minipage} \begin{minipage}{0.9\linewidth} \begin{minipage}{0.9\linewidth} \end{minipage} \begin{minipage}{0.9\linewidth} \begin{minipage}{0.9\linewidth} \begin{minipage}{0.9\linewidth} \end{minipage} \begin{minipage}{0.9\linewidth} \end{minipage} \begin{minipage}{0.9\linewidth} \begin{minipage}{0.9\linewidth} \end{minipage} \begin{minipage}{0.9\linewidth} \end$

#### Цвет фона презентации

Следите за тем, чтобы текст не сливался с фоном, учитывайте, что на проекторе контрастность будет меньше, чем у вас на мониторе.

Лучший фон - белый (или очень светлый) Лучший цвет телета - черный (или очень тёмный)

Не используйте насыщенные прине цвета для фона и текста!

IT-uroki.ru

#### **4. Оформляем титульный (первый) слайд**

- Из содержимого первого слайда должно быть понятно, о чём речь, к кому это относится, кто автор. Для этого не забудьте указать:
- Организацию (учебное заведение, предприятие и т.д.);
- Тему доклада (название);
- Фамилию, имя и отчество докладчика (полностью);
- Вашего руководителя (если работа выполнена под чьим то руководством);
- Контактные данные (e-mail, адрес сайта, телефон).

#### **5. Размер шрифта в презентации**

- **• Размер шрифта для заголовка слайда** должен быть не менее 24, а лучше от 32 и выше.
- Всегда указывайте заголовок слайда (каждого слайда презентации). Отвлёкшийся слушатель в любой момент должен понимать, о чём сейчас речь в вашем докладе!
- **• Размер шрифта для основного текста** лучше выбрать от 24 до 28 (зависит от выбранного типа шрифта).
- **• Менее важный материал (дополнения и примечания)** можно

 оформить шрифтом от 20 до 24.

Всегда указывайте заголовок слайда (шрифт заголовка не менее 24, лучше от 32)

- Для основного текста слайда оптимальный размер шрифта 24-28
- Менее важный материал, дополнения и примечания можно оформить шрифтом от 20-24
- Текст с размером шрифта 20 и менее не рекомендуется использовать в презентации
- Не используйте большой объём мелкого текста. Разбивайте текст на блоки. Отойдите от экрана на 2-3 метра, если слайды читаются с трудом, увеличивайте шрифт. Если текст не вмещается текст на один слайд, разбейте его на 2, 3 и более слайдов (главное, чтобы презентация была удобной для просмотра). Оформляйте текст и заголовки разных слайдов в одном стиле. Не увлекайтесь чрезмерным выделением жирностью, курсивом и цветным текстом. Следите за тем, чтобы текст не сливался с фоном, учитывайте, что на проекторе контрастность будет меньше, чем у вас на мониторе. Кстати, вы заметили, насколько некомфортно читать этот абзац? Только что вы почувствовали себя на месте зрителей неправильной презентации =)

#### **6. Изображения в презентации**

• Постарайтесь подобрать подходящие изображения (фотографии, графики, схемы и т.д.)

Помните, что презентация должна быть наглядной, а изображения значительно повышают наглядность. Только не переусердствуйте, изображения должны сменяться текстом =)

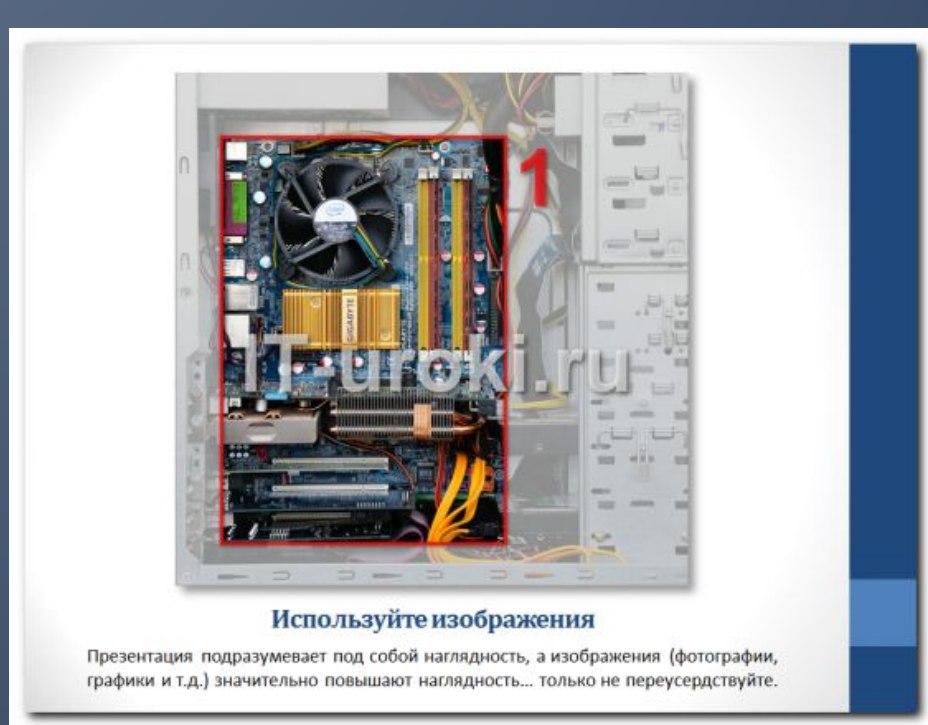

## **Заключение:**

Итак, сегодня вы узнали пару простых правил, с помощью которых можно правильно оформить любую презентацию.

#### *И еще один совет для тех, кто читает статьи до конца:*

Помните, что **презентация должна быть интересной и наглядной**, не утомляйте слушателя монотонным текстом или переизбытком ярких цветов. Сделайте **маленький праздник на 5-10 минут**.

# Спасибо за внимание

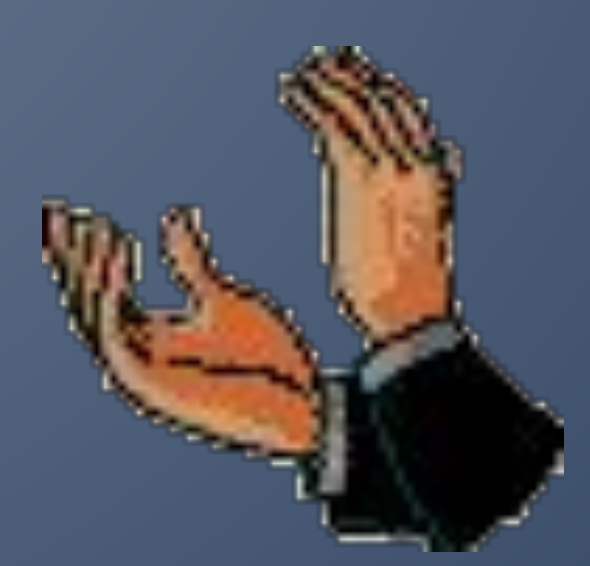

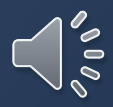